## **Auf Datei zugreifender Prozess finden**

Um sämtliche Prozesse / Dienste / Programme zu finden die auf eine bestimmte Datei oder Verzeichnis **zugreifen** kann das Tool **Process Explorer** genutzt werden:

Gehen Sie dazu wie folgt vor:

- 1. Herunterladen des Tools [Process Explorer](https://wiki.pitw.ch/lib/exe/fetch.php/computer:problembehebung:processexplorer.zip)
- 2. Entpacken und **procep.exe** öffnen
- 3. Anschliessend kann mit Ctrl + F nach einer Datei / Verzeichnis gesucht werden.

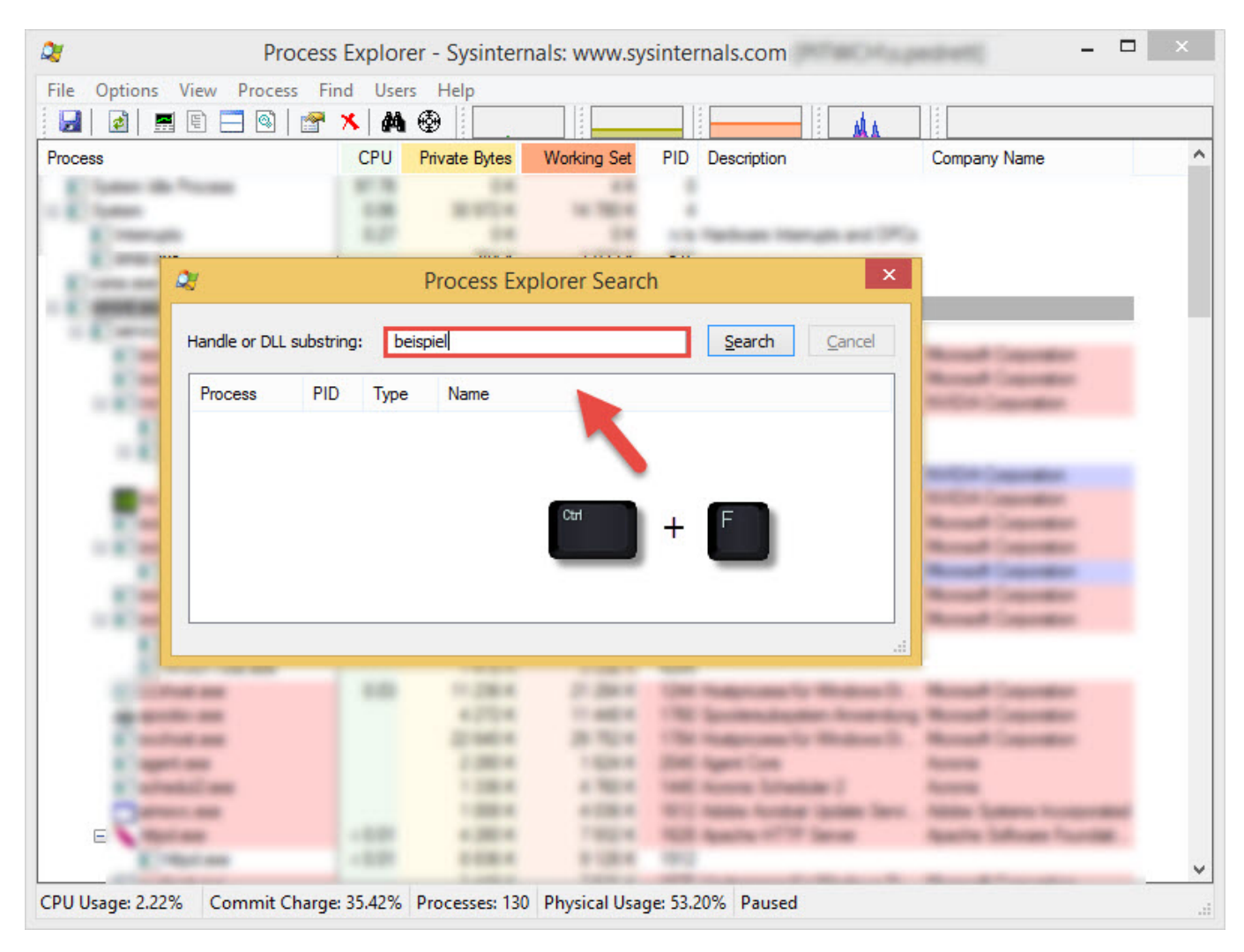

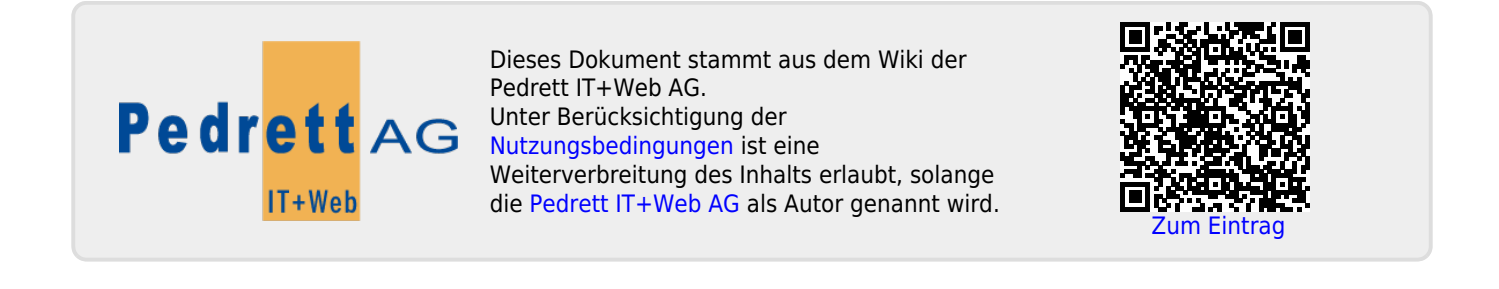